# **POSPEŠEK V VSAKDANJEM ŽIVLENJU**

## **NALOGA :**

- 1. Posnemi spreminjanje pospeška pri vožnji z dvigalom, s tekočimi stopnicami, z avtobusom, .... Nariši *a=a (t)*.
- 2. Nariši še grafa hitrosti *v=v(t)* in poti *s=s(t)*.

# **PRIPOMOČKI**:

- računalo TI-84
- vmesnik LabPro
- tipalo pospeška
- PC računalnik

## **FIZIKALNO OZADJE**:

Ko zasledujemo gibanje telesa običajno beležimo njegov položaj. Hitrost (time rate) s katero se spreminja položaj imenujemo hitrost (velocity). Torej je hitrost odvod poti po času (

*t*  $v = \frac{ds}{dt}$ d  $=\frac{ds}{dt}$ ). Hitrost spremembe hitrosti meri pospešek. Tako je pospešek odvod hitrosti po času,

oziroma drugi odvod poti po času ( 2 2 *dt*  $d^2s$ *dt dt ds dt*  $a = \frac{dv}{dt} = \frac{d^2s}{dt^2} = \frac{d^2s}{dt^2}$ . Če merimo pospeške je pot do hitrosti in poti prek integralov ( $v = \int a dt$ ,  $s = \int v dt$ ).

## **NAVODILO**:

Računalo in vmesnik zložiš v "sendvič" s posebnim nosilcem. Vmesnik povežeš z računalom s koaksialnim vodnikom (2,5 mm stereo M-M). Tipalo pospeška priključi na **analogni vhod CH1.** Za napajanje vmesnika skrbijo 4 baterije AA.

EASYDATA

Več na: [http://www2.vernier.com/manuals/easydata\\_guidebook.pdf](http://www2.vernier.com/manuals/easydata_guidebook.pdf)

Na računalu poženi aplikacijo *EasyData*. Pritisni **APPS** in izberi **EasyData**.

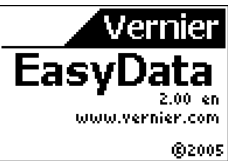

Čez nekaj trenutkov dobiš na zaslonu vrednosti pospeška. Obračaj tipalo pospeška. Kaj pomeni puščica na tipalu. Več o tipalu na <http://www2.vernier.com/booklets/lga-bta.pdf>

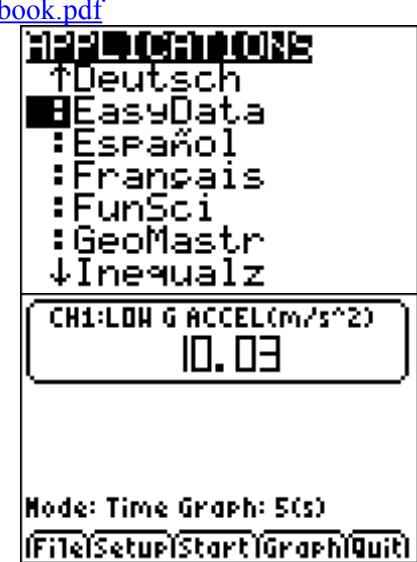

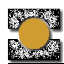

Srednja Tehniška Šola Koper Tehniška gimnazija **Fizikalne vaje: Mehanika** 

Z izbiro **(Setup**) (pritisni **WINDOW**) prikličeš na zaslon okno z nastavitvami.

Na prvem vhodu je tipalo pospeška.

Pritisni <sup>2</sup> za spremembo časovnih parametrov.

Merili boš vsake 0,3 sekunde. Zajel boš 300 vzorcev. Celotna meritev bo trajala 30 sekund.

Za spremembo parametrov izberi  $\boxed{\text{Edit}}$  (pritisni na gumb  $[200M]$ ). Vnesi nove parametre drugega za drugim in jih potrdi s  $\overrightarrow{OK}$ . Prejšnje nastavitve obdržiš s  $\boxed{\text{Canc}}$  (gumb  $\boxed{\text{TRACE}}$ ).

Meritev sprožiš s izbiro **| Start |** (pritisni na gumb [<u>ZOOM]</u>

Potek meritve spremljaj na zaslonu.

Merjenje ustaviš z izbiro  $\sqrt{\text{Stop}}(gumb)$  ( $\sqrt{200M}$ ). Dobiš graf temperature *a=a(t).*

Z izbito na  $\lceil \text{Main} \rceil$  (gumb  $\lceil \overline{\text{TRACE}} \rceil$ ) se vrneš v osnovni meni in s  $\sqrt{\text{Quit}}$  (gumb  $\sqrt{\text{GRAPH}}$ ) zapustiš aplikacijo *EasyData*.

Ob izhodu ti program pove kam bo spravil meritev.

Čas je v spisku **L1**, Pospešek v **L2**,

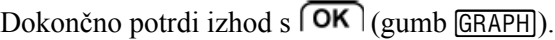

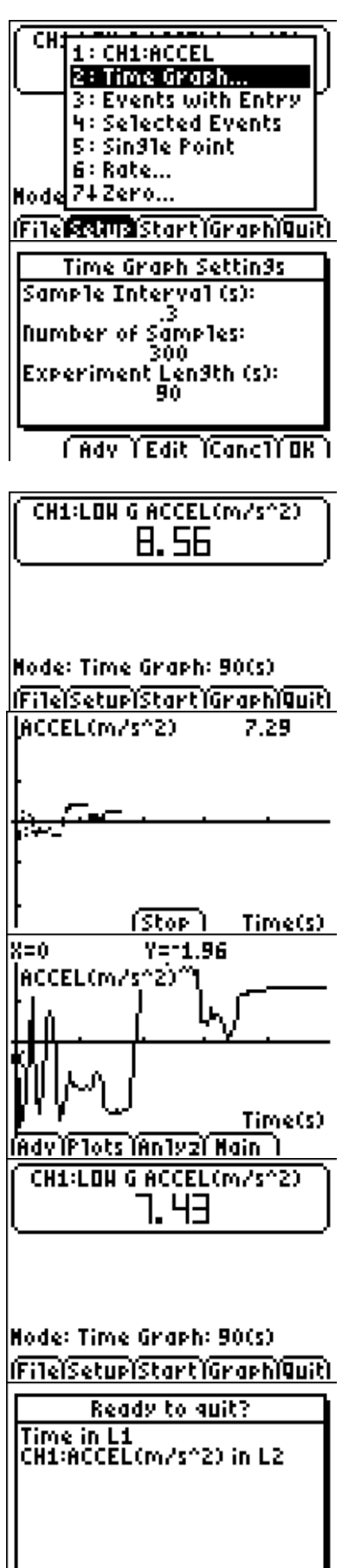

 $\sqrt{\text{ConeM}}$ 

#### **Obdelava meritve na PCju**

Poveži računalo s računalnikom. Povezovalni kabel je lahko USB-midi USB ali Ti connectivity silver cable (USB – jack 2,5 mm). Poženi Logeer Pro in uvozi podatke **File/Inport From/TI Device**.

V zgornjem delu pogovornega okna je vhod na katerega je priključeno računalo, spodaj pa spiski na računali. Označi katere spiske želiš uvoziti (L1, L2, glej zgoraj)

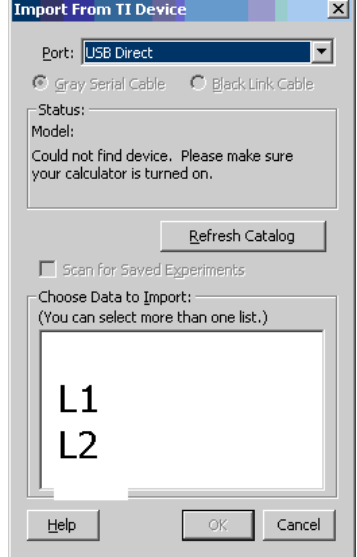

Graf pospeška ni ohrabrujoč...

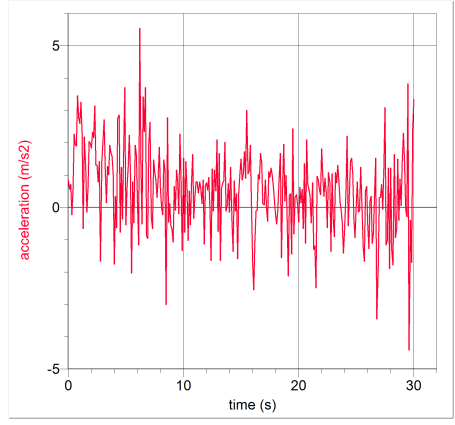

Več zaupanja v meritev dobimo potem ko graf malo zgladimo.

Najprej definiramo interval glajenja:

**File/Preferences For** odpre pogovorno okno kjer definiramo preko koliko točk naj program gladi graf **Numbers of Points for Smoothing Calculation.**

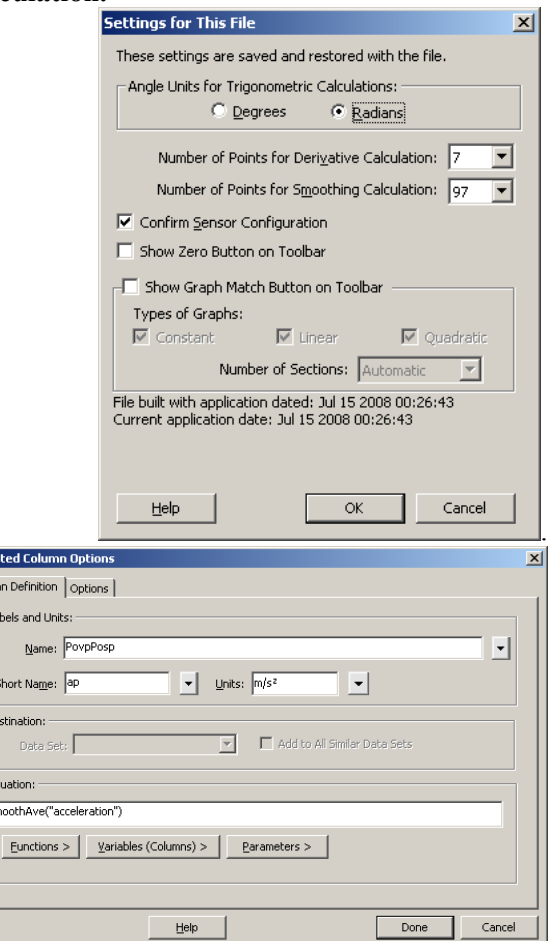

V tabelo meritev vstavimo nov stolpec za preračunane zglajene vrednosti: **Data/ New Calculated Column**. V

pogovornem oknu poimenujemo stolpec, dodamo še oznako in enoto, predvsem pa definiramo enačbo (Equation). Pritisni na gumb **Functions>** in v spisku izberi smoothAve()**,** nato postavi kurzor med oklepaje pritisni na gumb **Variabiles>** in

izberi "acceleration" (pospešek). Tako si definiral stolpec kot

smoothAve("acceleration").

-<br>De

E)<br>B

Z izbiro **Insert/Graph** dobiš nov graf. Z desnim klikom nad izbranim grafom dobiš pogovorno okno, kjer lahko graf oblikuješ (osi, merilo, spremenljivke, ...)

Sedaj vidiš splošen potek pospeška.

Hitrost dobimo tako, da seštejemo (integriramo) prispevke  $a \Delta t$ . Vstavi nov stolpec za preračunane vrednosti hitrosti **Data/New Calculated Column** . Poimenuj stolpec, definiraj enoto.

Enačba je ∫ *v* <sup>=</sup> *a*d*t* , **Functions>**

**Calcolus/integral** da dobiš integral() , nato s **Variabiles>** vstaviš še pospešek in čas. Dobiš

### integral("acceleration", "time") .

Vstavi še graf hitrosti.

Pot dobimo tako, da seštejemo (integriramo) prispevke  $v \Delta t$ . Vstavi nov stolpec za preračunane vrednosti poti.

Enačba je ∫ *s* <sup>=</sup> *v*d*t* , torej

#### integral("velocity", "time").

Vstavi še graf poti.

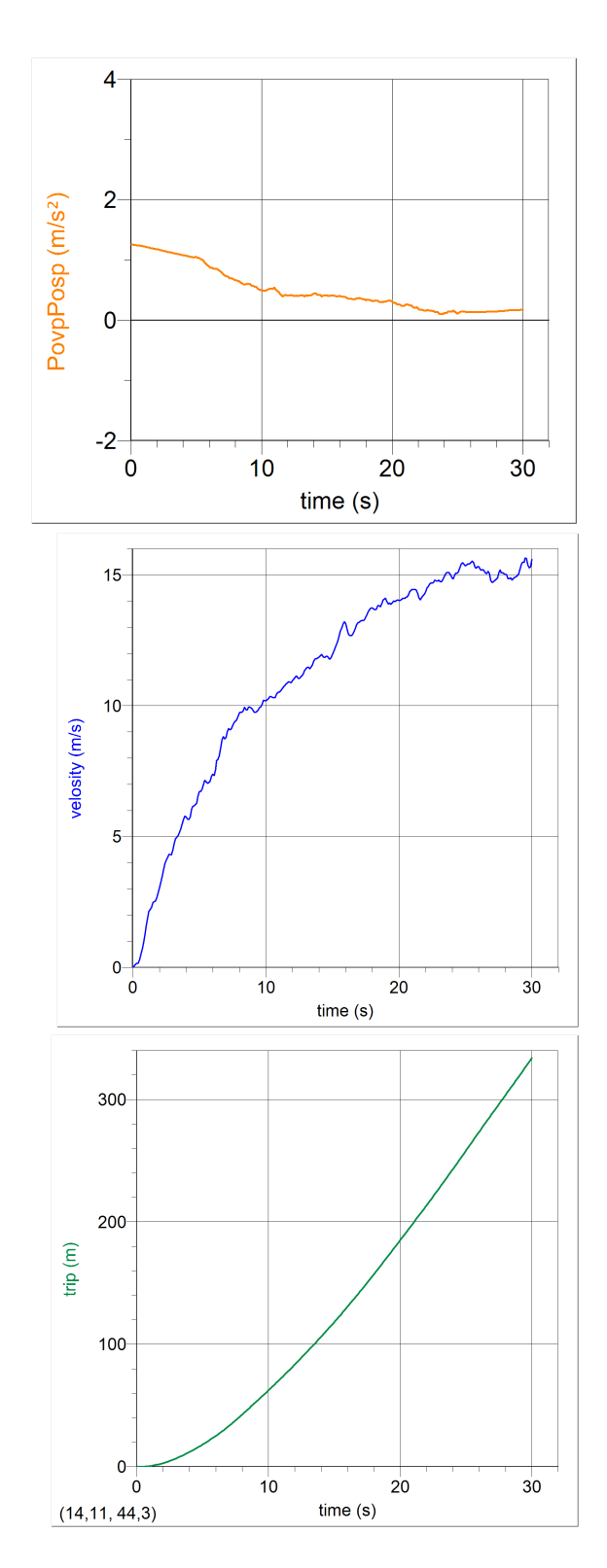

Analiziraj posamezne odseke grafov!